# راهنماي اتصال همزمان به پروكسي و هات اسپات

پس از تغييرات صورت گرفته در زيرساخت شبكه دانشگاه و تغيير نحوه اتصال به اينترنت از حالت VPN به HotSpot، همكاران محترمي كه پيشتر با تنظيم پروكسي از وب سايتهاي پرمراجعه اداري جهت فعاليتهاي روزمره استفاده مي كرده اند، با استفاده از راهنماي زير مي توانند ضمن اتصال به پروكسي دانشگاه، به طور همزمان و از طريق مرورگر ديگري به اينترنت نيز از طريق هات اسپات متصل شوند:

-١ تنظيم مرورگر Explorer Internet براي دسترسي به پروكسي:

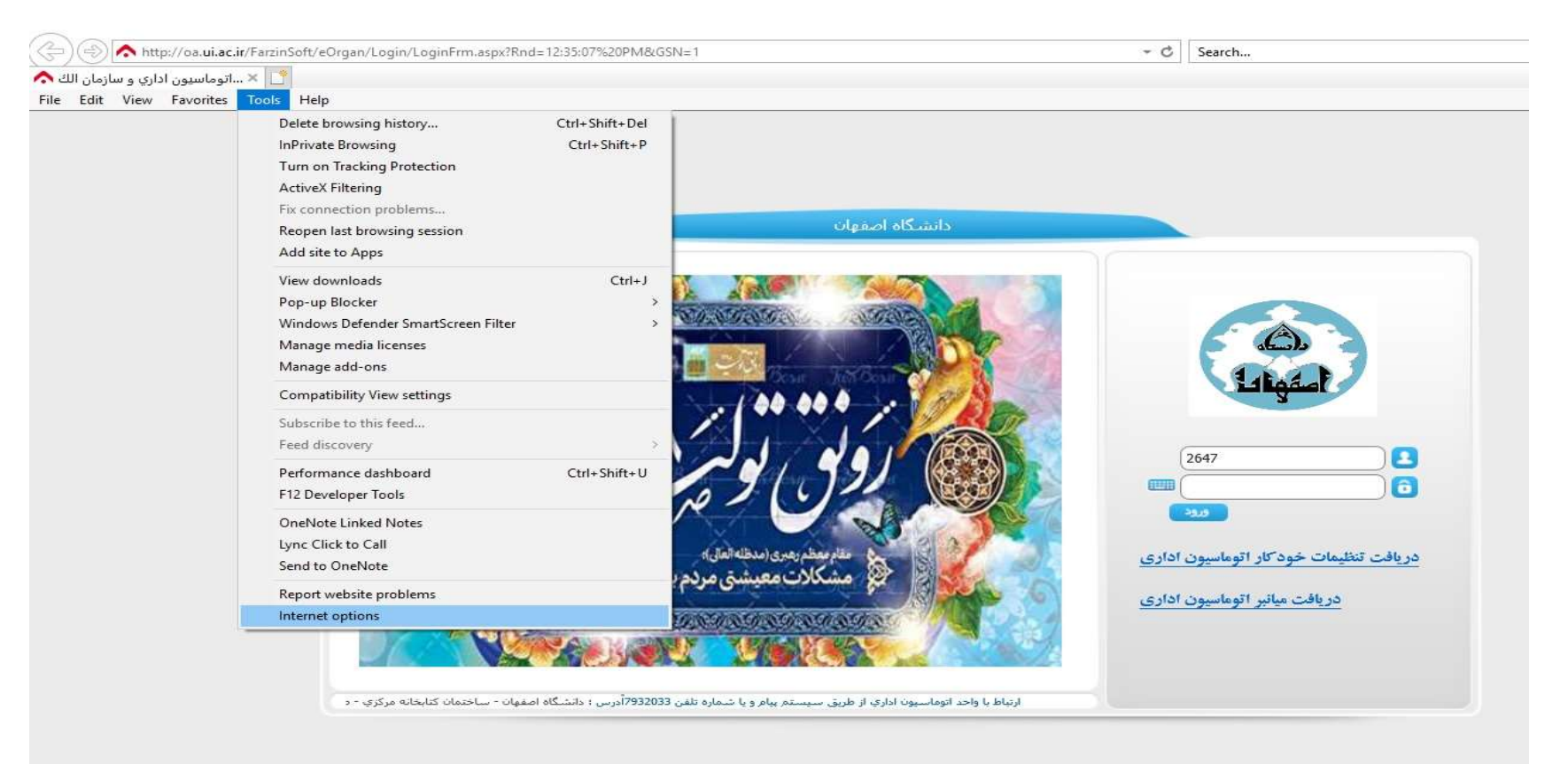

از منوي Tools گزينه Option Internet را انتخاب كنيد:

# مراحل ١ تا ٤ را طبق تصوير زير انجام دهيد:

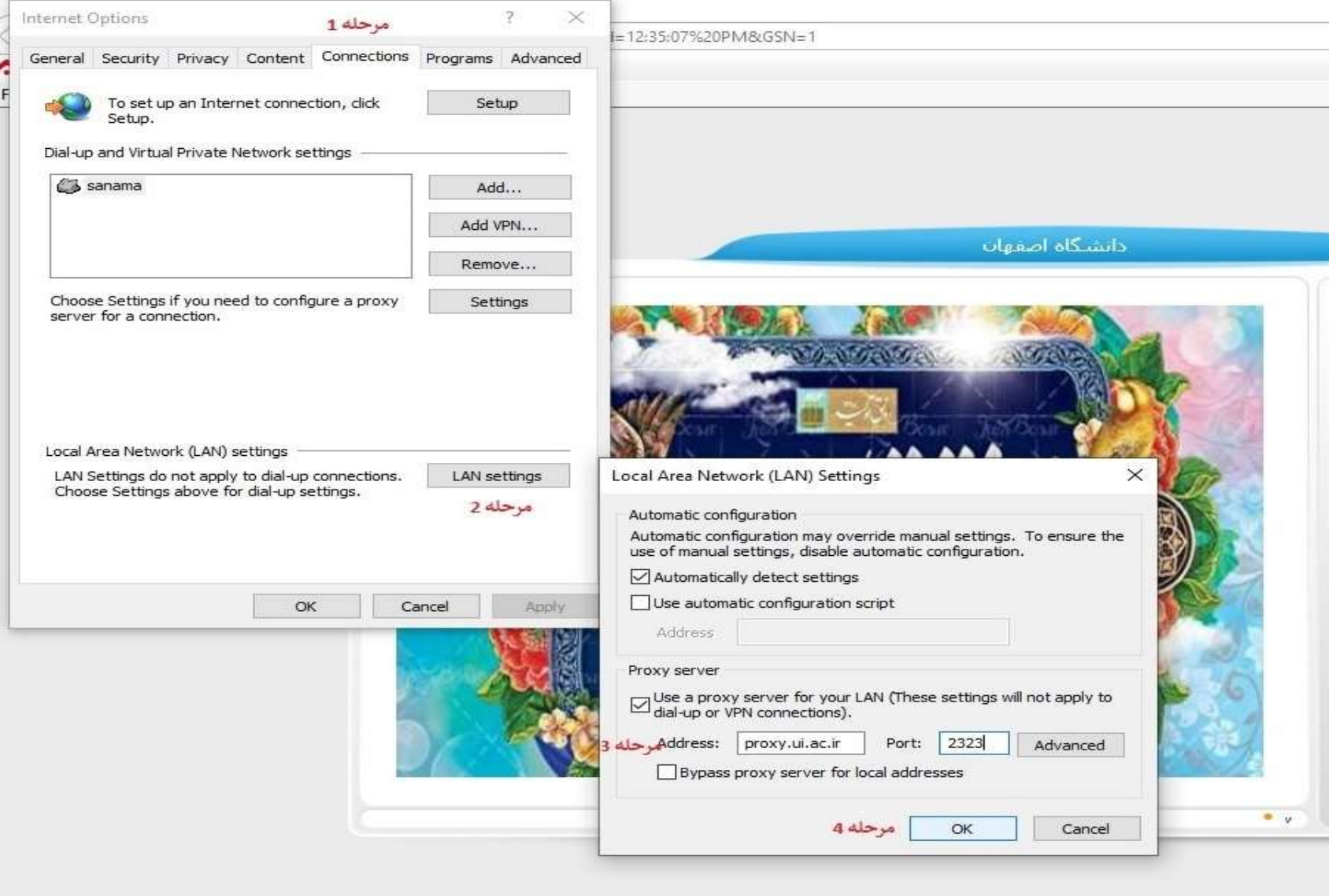

### پس از اتمام مرحله فوق تنظيمات پروكسي آماده و قابل استفاده است:

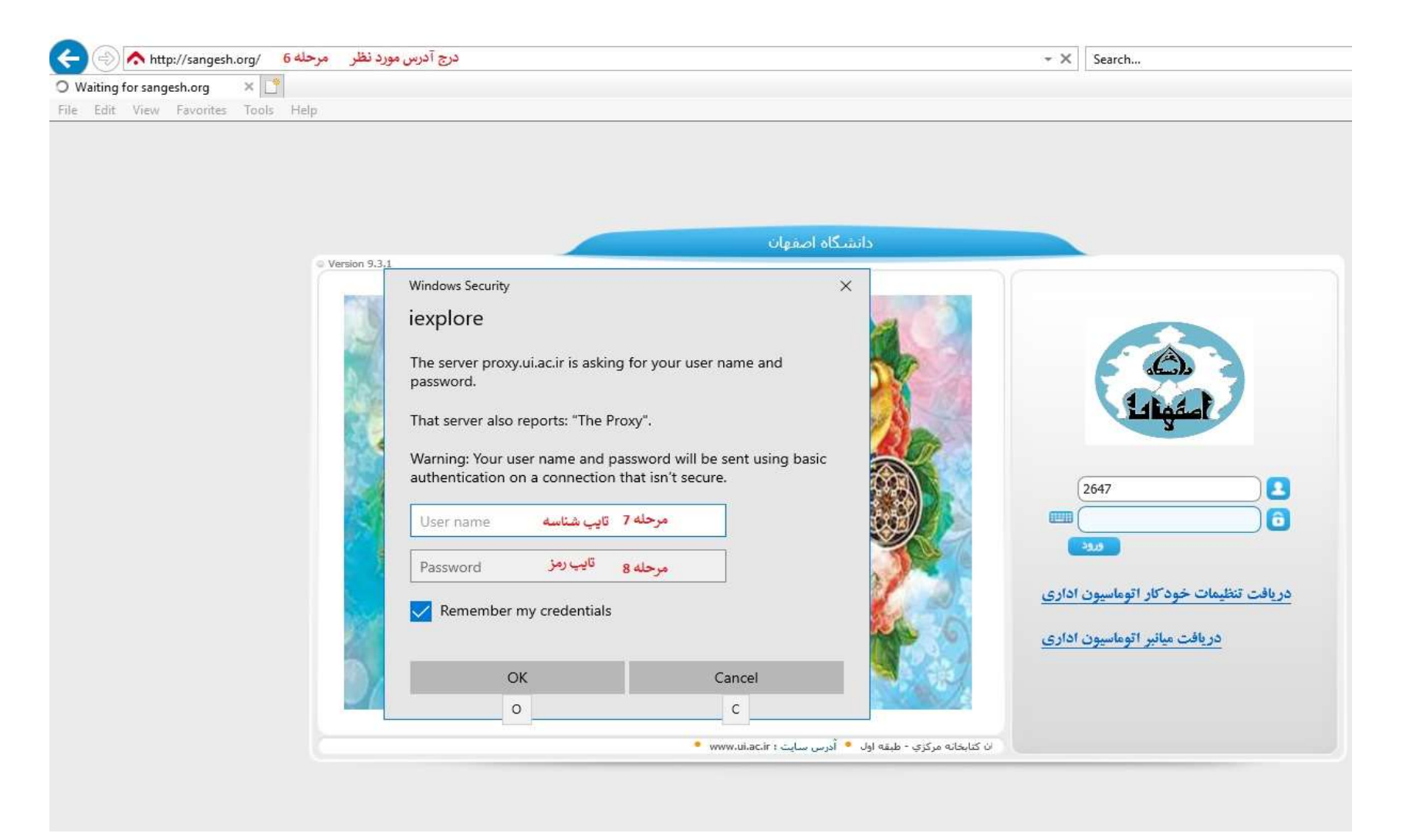

# -٢ تنظيم مرورگر FireFox براي دسترسي به هات اسپات واينترنت:

ابتدا از بخش Menu قسمت option را انتخاب كنيد:

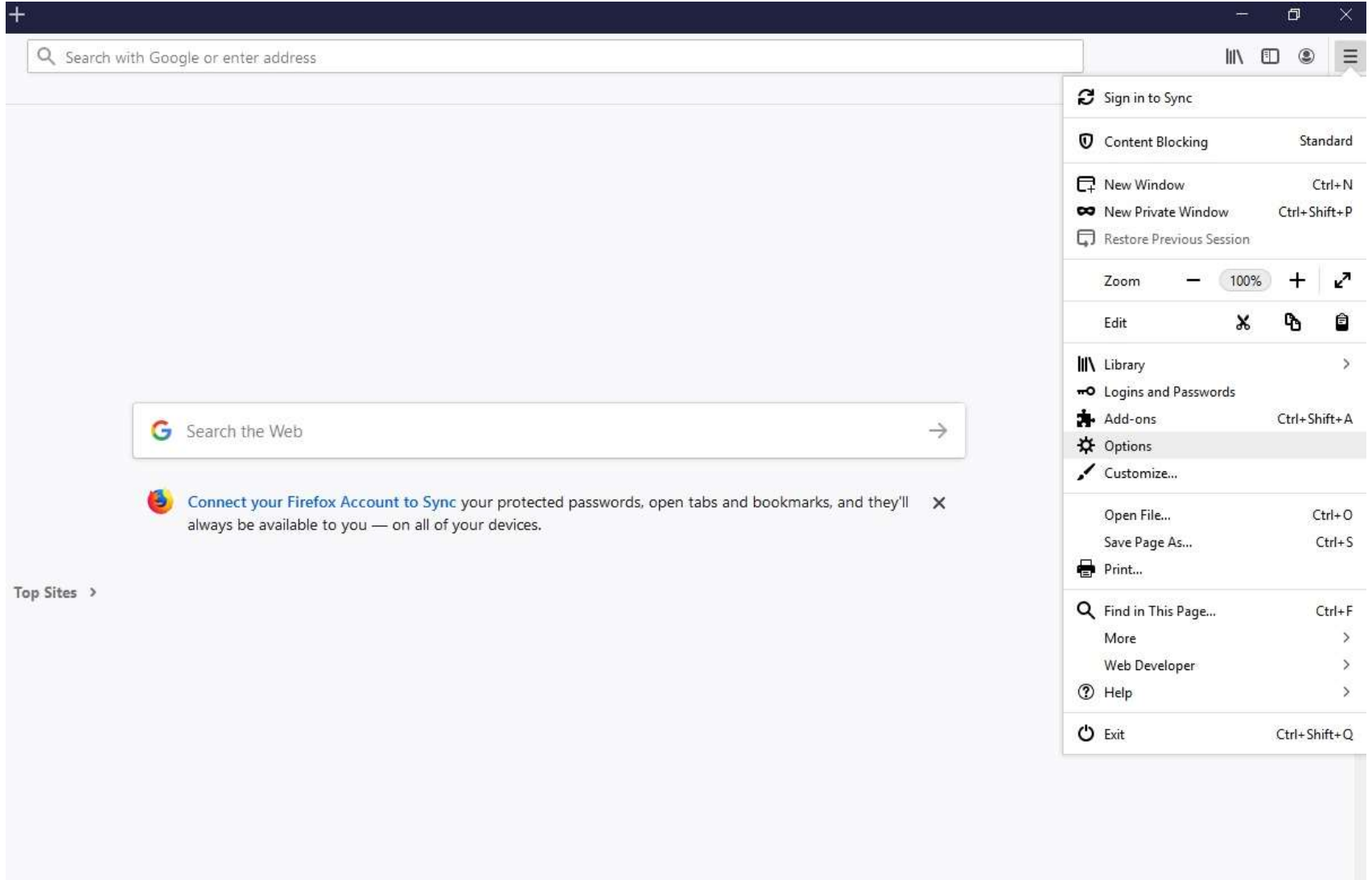

سپس از بخش Setting Network گزينه Setting را انتخاب كنيد:

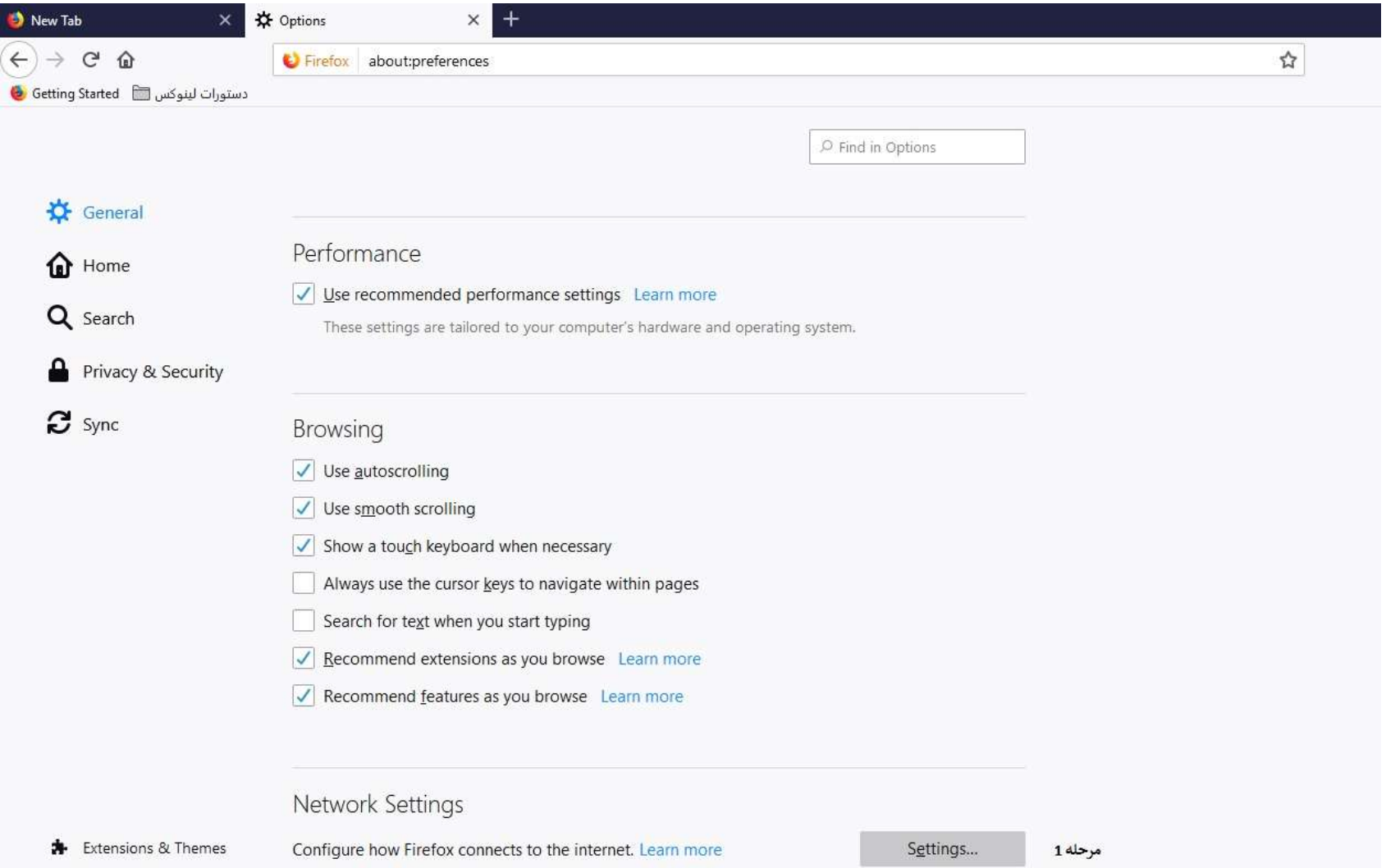

#### در ادامه مطابق شكل زير تنظيمات را انجام دهيد:

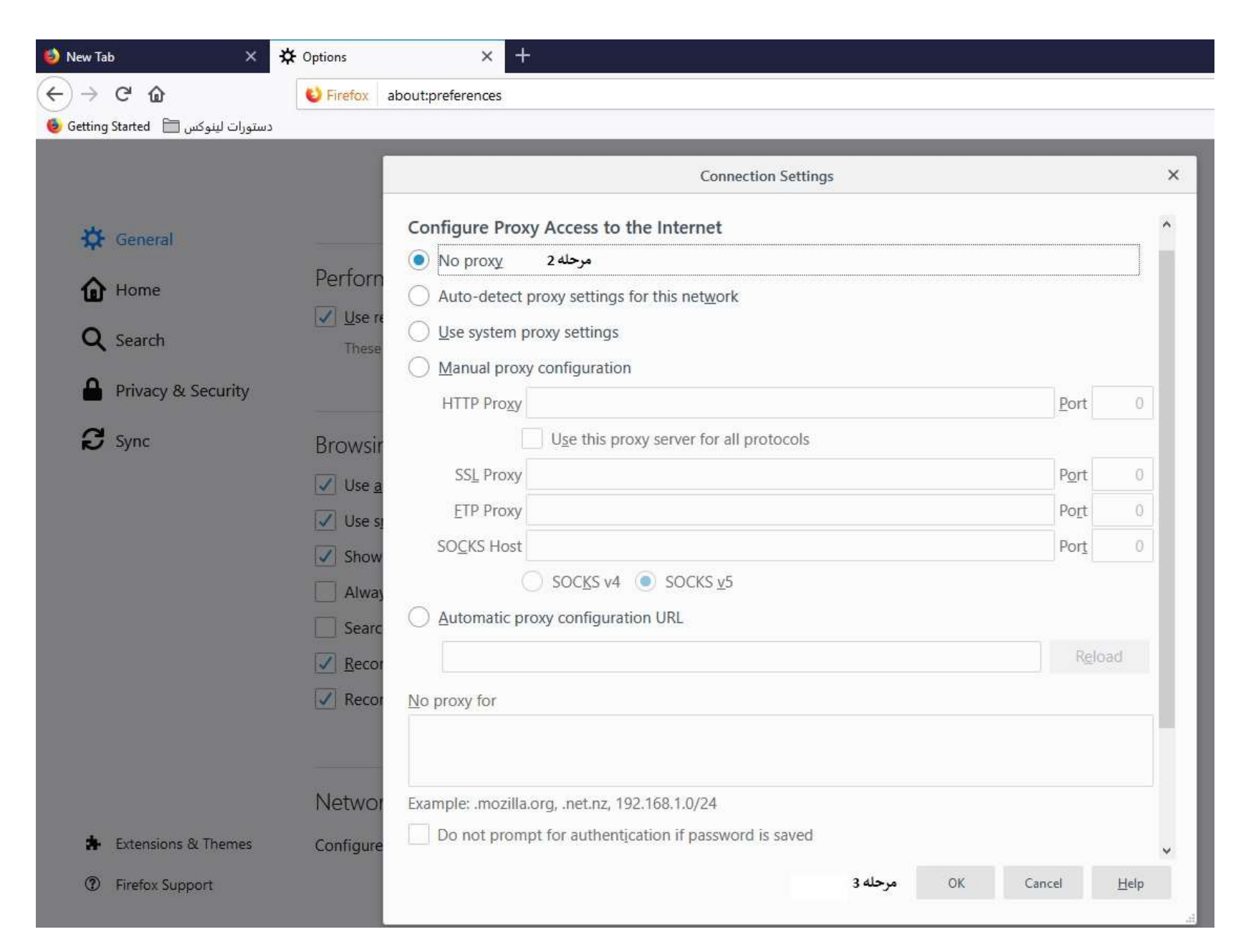

پس از اتمام مرحله فوق تنظيمات پروكسي آماده و قابل استفاده است:

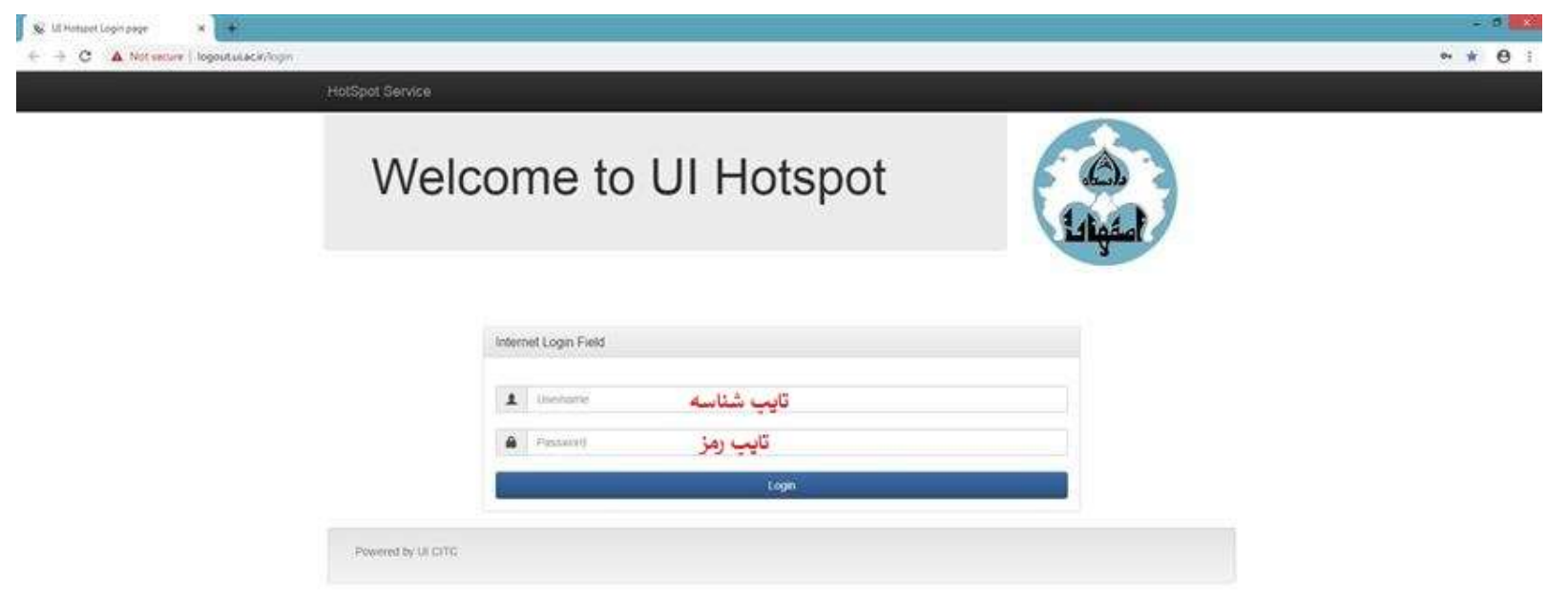